日経テレコンお客様各位

## 気になる情報をもれなくメール通知 クリップメール対象媒体拡充

日経テレコンは4月10日、登録したキーワードにヒットする記事をメールでお知らせするクリッ プメールの対象媒体として、新たに4媒体を追加しました。これらの媒体は、「ニュース」「きょうの 新聞」「最新の雑誌」「記事検索」の各メニューでご覧になれますが、今回、クリップメールの対象に 加わることで、気になるテーマの記事をすばやく、見逃すことなくチェックできるようになりました。

## 追加対象の媒体

■ 日経ビジネス

日経BP社が発行している週刊誌です。50名以上の専門記者が、経済動向や年間1500以上の 企業事例を徹底取材して、テレビや新聞、ネットでは露見しない"ニュースの真実"を提供してい ます。

記事の更新タイミング:毎週月曜日 午後

■ 週刊金融財政事情

一般社団法人金融財政事情研究会が毎週月曜日に発行する金融専門誌です。金融機関経営を始め、 金融行政、金融政策に関する最新動向など、銀行・証券・保険等の本部担当者、支店の管理者にと って不可欠の情報を掲載しています。

記事の更新タイミング:毎週水曜日 午後

■ 静岡新聞

静岡新聞社発行の朝夕刊の記事を提供しています。静岡県内の経済動向や企業・各種組織の動きか ら文化・スポーツ・地域の話題まで、最新のニュースを収録しています。

記事の更新タイミング:朝刊 月曜日~日曜日の午前10時頃 夕刊月曜日~金曜日の午後5時頃

■ テレビ番組・報道情報

富士ソフトのサービス「Live on TV」から、ニュース系を中心とした番組情報を提供しています。 放送されたトピックごとに、概要と番組名、出演者、放送時間などをテキストデータ化しています。 「Live on TV」で提供されている関東キー局6局に加え、関西キー局6局のデータも提供します。

記事の更新タイミング:随時

## クリップメールの登録方法

① マイフォルダにある「クリッピング作成」をクリックして、「クリッピング設定」画面(下図) で検索キーワードや対象とする媒体の選択など、条件の設定を行います。

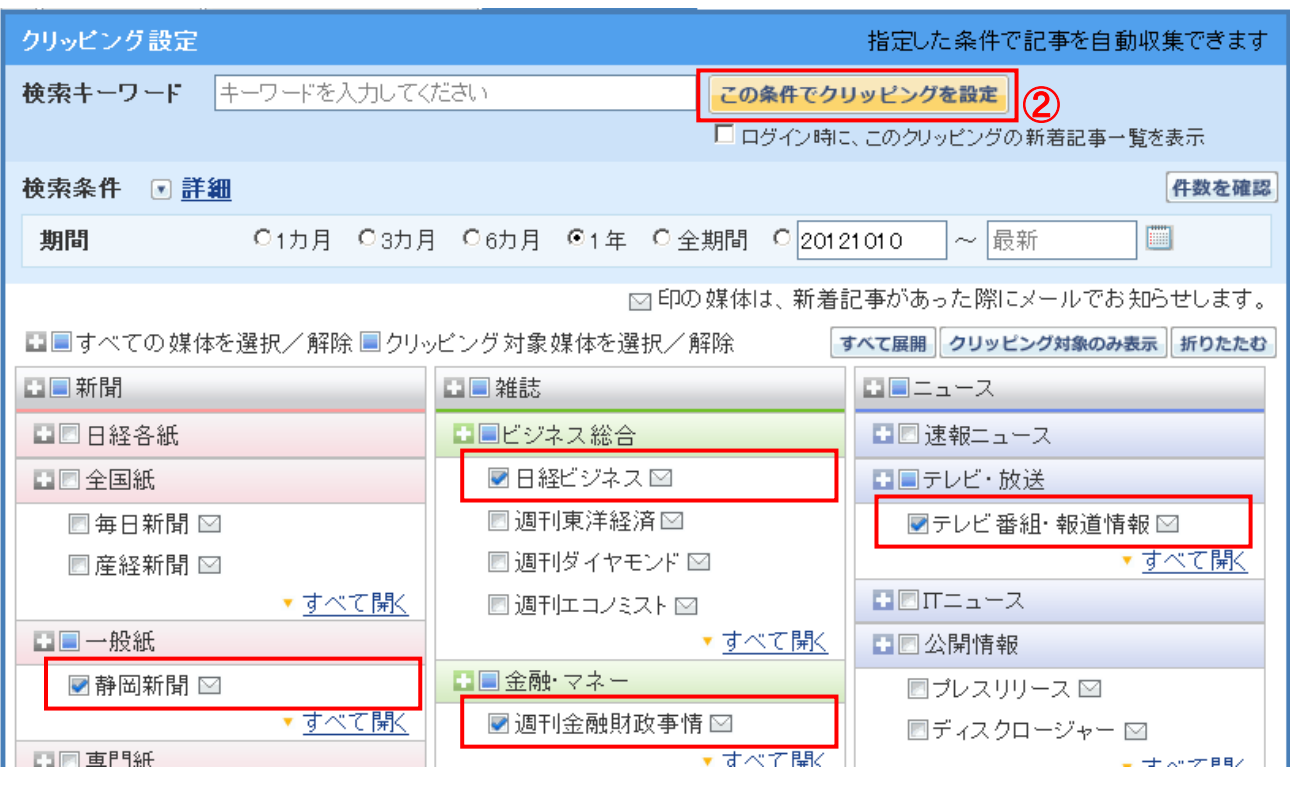

- ② 条件の設定が完了したら、「この条件 でクリッピングを設定」 をクリックし クリッピングを登録します。
- ③ 表示されたポップアップ上で、メール 配信設定をクリックします。
- ④ 「メール配信設定」画面(右図)で「新 規記事情報をメールで受け取る」を選 択し、受信メールアドレス、配信単位、 ヒットした記事が0件の時の設定を 行い、「上記の内容で登録」をクリッ クします。

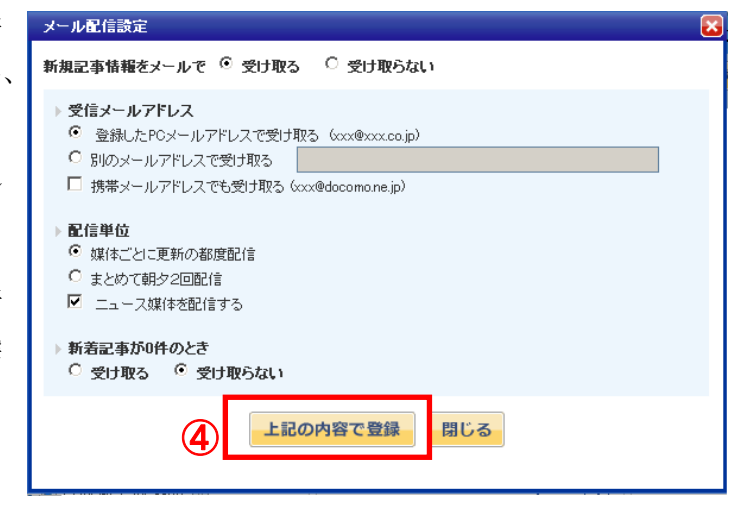

※クリップメールは、最大5つの記事クリッピングに設定することができます。ひとつのクリッピン グに対し設定できるメールアドレスはひとつです。

※ログイン画面でIDとパスワードを保存していない場合、クリップメール内のURLをクリックし ても本文を表示させることができません。あらかじめ、ログイン画面でIDとパスワードを入力後、 「保存する」にチェックを入れてください。